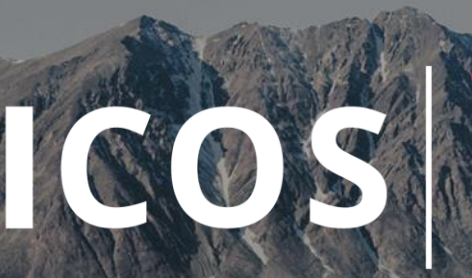

**INTEGRATED** CARBON<br>OBSERVATION<br>SYSTEM

# ENVRI-FAIR WEBINAR INTRODUCTION TO JUPYTER

Claudio D'Onofrio & Karolina Pantazatou

#### • Intro (5)

- Technical aspects (10)
- Access to data (5)
	- Hands-on exploredata & break (15)
- $\cdot$  Q&A (10)
- ICOS Jupyter solutions, services, target groups (10)
- Use cases for different notebook types (10)
	- Hands-on "carbon cycle quiz" & break (15)
- Q/A (10 min)
- Panel discussion (15 min)

#### Integrated Carbon Observation System

 $47$ 

#### **ICOS IN SHORT**

**12** countries 140 500 researchers renowned universities or institutes

:NVR

Research Infrastructure for standardised greenhouse gas observations

Read the ICOS Handbook @ <https://www.icos-cp.eu/>

ICOS Mission

#### **ICOS IN SHORT**

**12** countries **140** stations 500 researchers renowned universities or institutes

- High-quality, high-precision and long-term observation
	- Free & FAIR
		- Outreach to the public, science, policy-makers & education

Claudio D'Onofrio & Karolina Pantazatou | September 2020 | 4

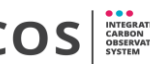

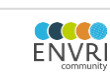

#### ICOS Python Library

- Access to ICOS data
- Make it as easy as possible
- Five lines of code to have a reproducible, high quality graph

#### Zeppelin, Remote Arctic lat: 78.9072, lon: 11.8867

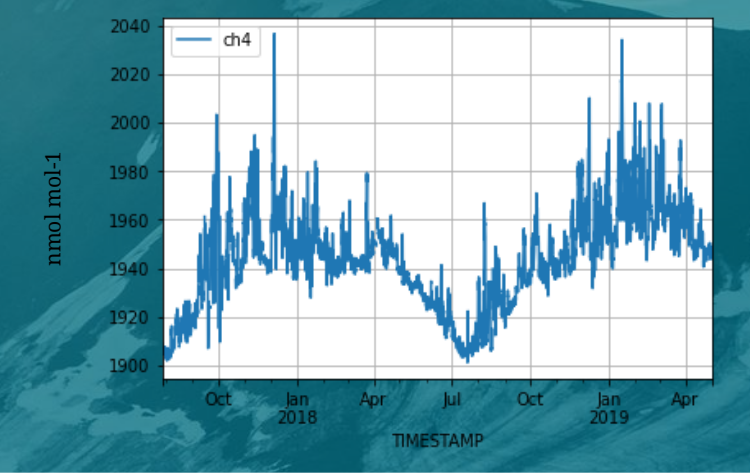

Hermansen, O., Lund Myhre, C., Lunder, C., Platt, S., ICOS RI, 2019. ICOS ATC CH4 Release, Zeppelin (15.0 m), 2017-07-27–2019-04-30, https://hdl.handle.net/11676/YZtp9PTId2wyhcOjmeDAxBez

## What is Jupyter

The Jupyter Notebook is a **web application** that allows you to create and share documents that contain **live code, equations, visualizations and narrative text.**

There are many kernels available. **Julia + Python + R = jupyter**

ENVR

#### JupyterHub

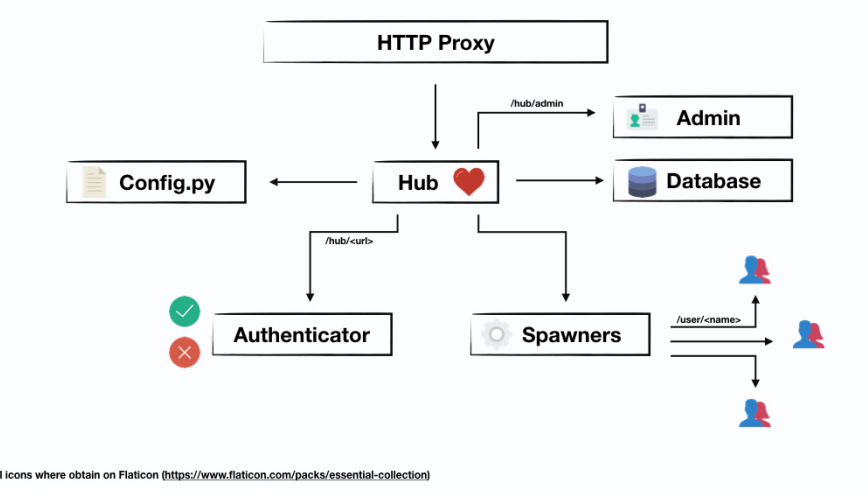

- Intro (5)
- Technical aspects (10)
- Access to data (5)
	- Hands-on exploredata & break (15)
- Q&A (10)
- ICOS Jupyter solutions, services, target groups (10)
- Use cases for different notebook types (10)
	- Hands-on "carbon cycle quiz" & break (15)
- Q/A (10 min)
- Panel discussion (15 min)

ENVR

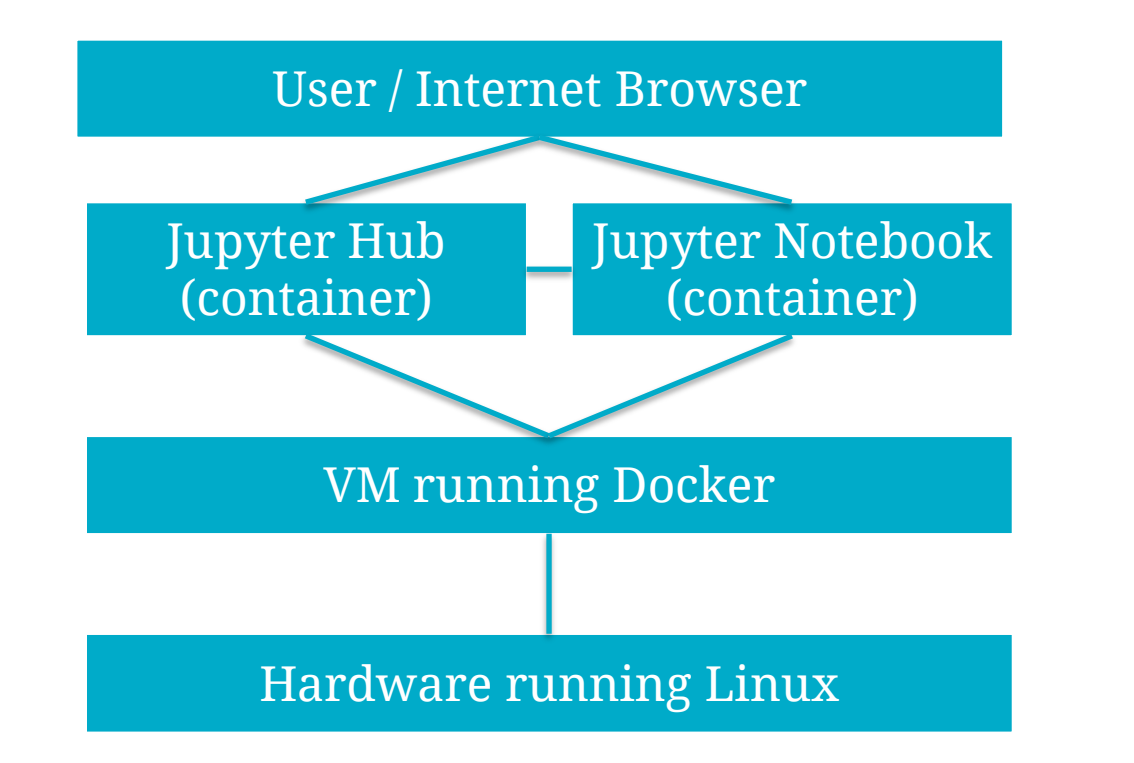

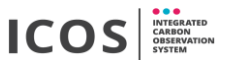

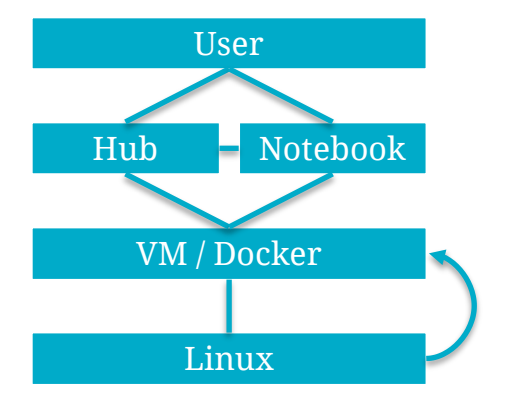

- Using LXD to create VMs
- Create user & groups (standard linux)
- Linux Ansible Playbook

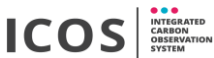

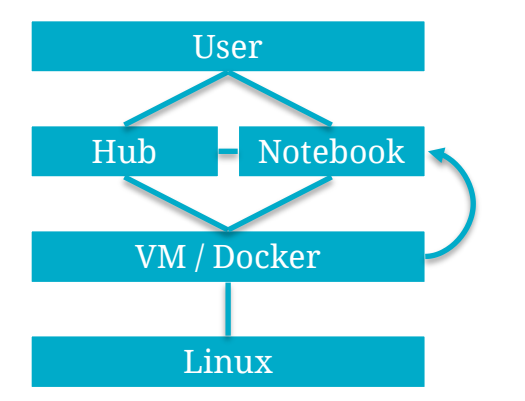

- Create Docker images
- Link data repositories
- Clone Github repository
- Start the 'Hub'

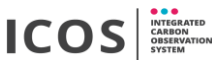

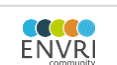

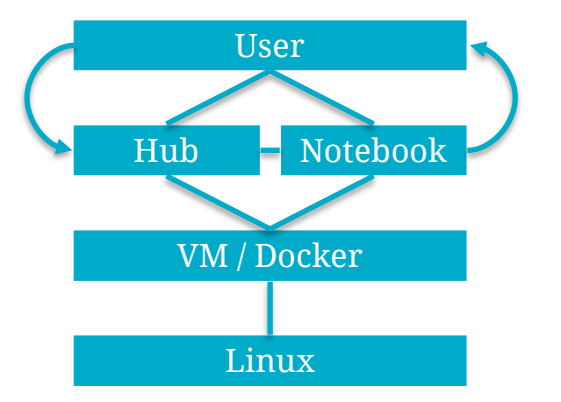

- Internet browser to access the 'Hub'
- Select an image
- Create a 'Notebook Container'

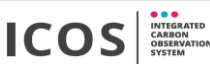

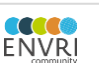

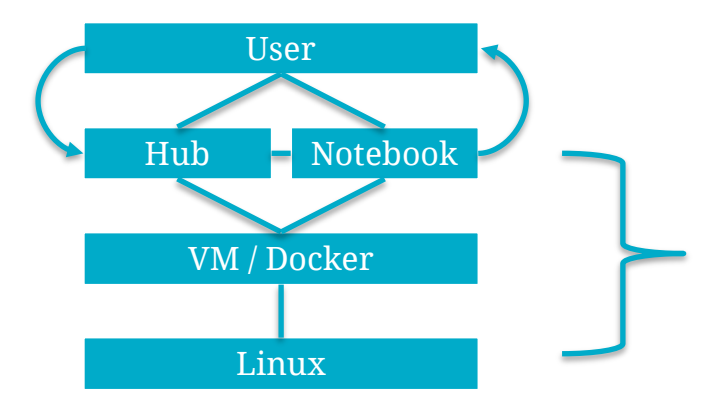

ENVR

- Automated with Ansible Playbooks and Makefiles, admin friendly
- container-in-container
	- 1. Crash-barrier, if we mess upp one docker instance, the other ones will survive
	- 2. Security breaking out of an LXD container is much harder than breaking out of docker.
	- 3. Co-administration. Many of our VMs will have people logging in via ssh and it's much easier to contain any damage they make
	- 4. Flexibility
	- 5. Scalability

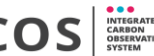

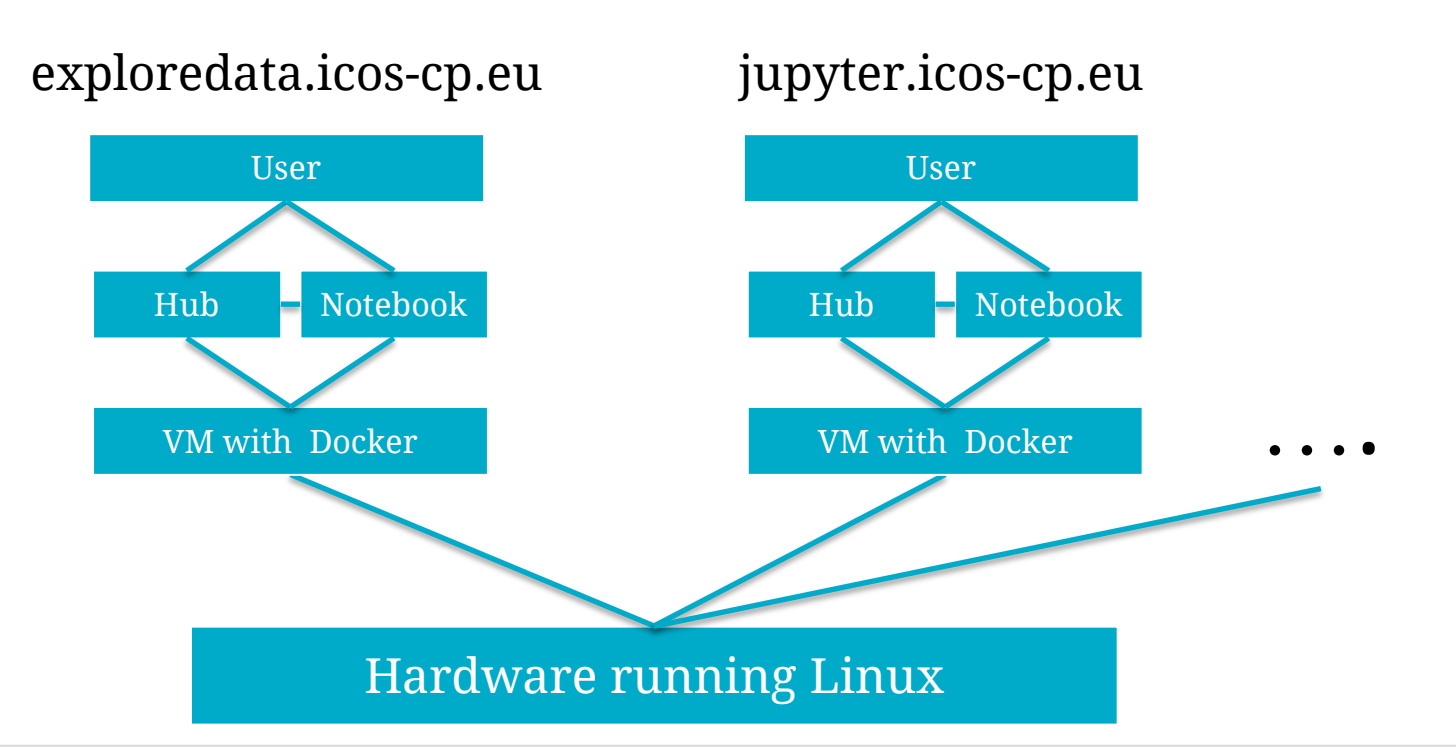

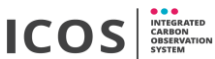

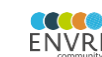

Claudio D'Onofrio & Karolina Pantazatou | September 2020 | 13

exploredata.icos-cp.eu jupyter.icos-cp.eu

- 
- Password: msa
- Loss of changes on logout

VM with Docker

• Playground

ENVR

- Public  $|\cdot|$  Registered Users
	- Group collaboration
	- Linux users & groups
	- Environment • Virtual Research

#### Hardware running Linux

ENVR

How does it look like in the real world

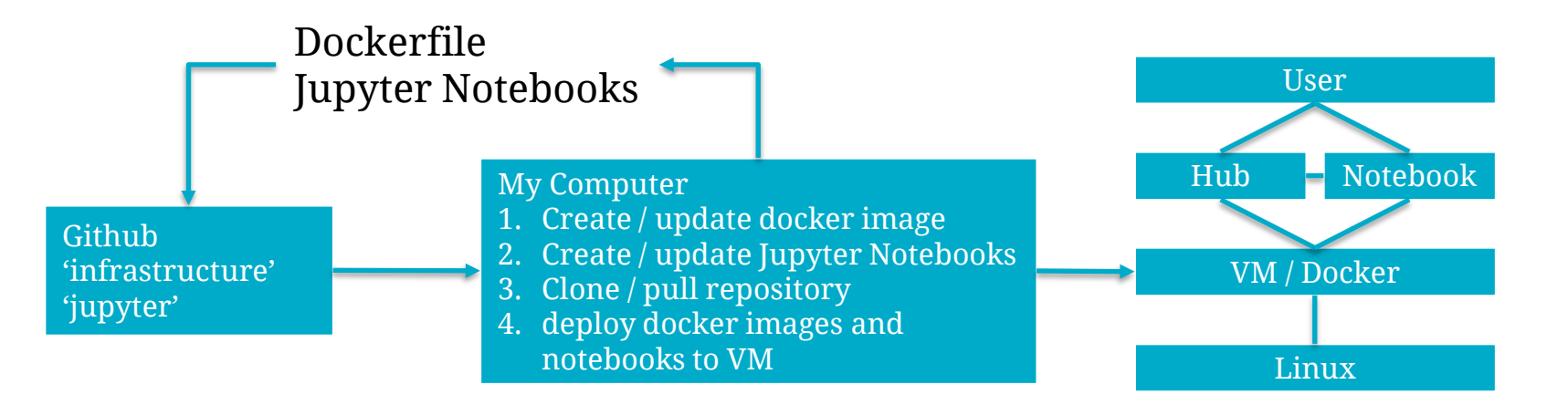

<https://github.com/ICOS-Carbon-Portal/infrastructure> <https://github.com/ICOS-Carbon-Portal/jupyter>

Live example, publish exploredata

As a side note,

….. "my computer" is actually a virtual machine running on our server

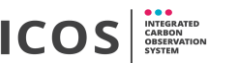

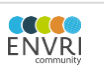

- Intro  $(5)$
- Technical aspects (10)
- Access to data (5)
	- Hands-on exploredata & break (15)
- Q&A (10)
- ICOS Jupyter solutions, services, target groups (10)
- Use cases for different notebook types (10)
	- Hands-on "carbon cycle quiz" & break (15)
- Q/A (10 min)
- Panel discussion (15 min)

#### An example

• Find a PID by searching the ICOS Data Portal [https://data.icos-cp.eu](https://data.icos-cp.eu/)

• Go to [https://exploredata.icos-cp.eu](https://exploredata.icos-cp.eu/) and play around.

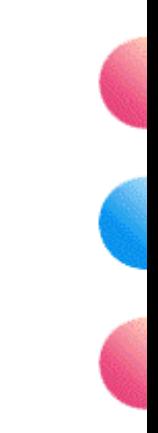

![](_page_17_Picture_4.jpeg)

![](_page_17_Picture_5.jpeg)

- Intro (5)
- Technical aspects (10)
- Access to data (5)
	- Hands-on exploredata & break (15)
- Q&A (10)
- ICOS Jupyter solutions, services, target groups (10)
- Use cases for different notebook types (10)
	- Hands-on "carbon cycle quiz" & break (15)
- Q/A (10 min)
- Panel discussion (15 min)

#### Hands on & Break

[http://exploredata.icos-cp.eu](http://exploredata.icos-cp.eu/) user: whatever password: msa

Open the notebook "pylib\_examples/EnvriFairWebinar

Try to add data from another ship to the map

![](_page_19_Picture_4.jpeg)

![](_page_19_Picture_6.jpeg)

- Intro (5)
- Technical aspects (10)
- Access to data (5)
	- Hands-on exploredata & break (15)
- Q&A (10)
- ICOS Jupyter solutions, services, target groups (10)
- Use cases for different notebook types (10)
	- Hands-on "carbon cycle quiz" & break (15)
- Q/A (10 min)
- Panel discussion (15 min)

#### Recap

We have used open source software to create our own 'stack' to make an admin friendly python programming environment

Don't forget, Jupyter Hub is MORE than just python. Many kernels available…(the name comes from Julia, Python & R)

Our goal is to have an easy access to ICOS data inside a collaboration & sharing platform

> The Open Infrastructure Summit 2020 <https://www.openstack.org/summit/2020/>

![](_page_21_Picture_6.jpeg)

- Intro (5)
- Technical aspects (10)
- Access to data (5)
	- Hands-on exploredata & break (15)
- Q&A (10)
- ICOS Jupyter solutions, services, target groups (10)
- Use cases for different notebook types (10)
	- Hands-on "carbon cycle quiz" & break (15)
- Q/A (10 min)
- Panel discussion (15 min)

![](_page_23_Figure_0.jpeg)

Claudio D'Onofrio & Karolina Pantazatou | September 2020 | 24

![](_page_23_Picture_2.jpeg)

**ACCES** 

**ENVRI** 

## ICOS Jupyter Solutions – Jupyter Hub

- User accounts for registered users
- Users may upload data & create own directories (all work is saved)
- Collaboration between users with shared directories (access to directories on server)
- Runs in a VM with docker containers (automated setup)

![](_page_24_Picture_5.jpeg)

#### ICOS Jupyter Solutions – Temporary Jupyter **Instances**

- One Jupyter instance with multiple user accounts for registered users that take part in a course, workshop or seminar
- Collaboration between users with shared directories (access to directories on server)
- Users may upload data (all work is saved as long as the instance exists)
- One docker container for all users (automated setup)
- The Jupyter instance is deleted after the course, workshop or seminar has ended

![](_page_25_Picture_6.jpeg)

## ICOS Jupyter Solutions – Exploredata

- Multiple purpose testing platform
- Used in presentations & short seminars
- Requires log in
- Includes IPython notebooks that are open to the public
- Content deleted after log-out or after 15 min of inactivity
- One docker container per user (automated setup)

![](_page_26_Picture_7.jpeg)

#### ICOS Jupyter Solutions – Open service

- o Displaying notebooks "live" on portal
	- ✓ no code visible
	- ✓ code visible (no editing)
- $\circ$  Interaction with plots using widgets (no coding-skills required)
- o Upcoming service (under development)

![](_page_27_Picture_6.jpeg)

- Intro (5)
- Technical aspects (10)
- Access to data (5)
	- Hands-on exploredata & break (15)
- Q&A (10)
- ICOS Jupyter solutions, services, target groups (10)
- Use cases for different notebook types (10)
	- Hands-on "carbon cycle quiz" & break (15)
- $Q/A(10)$
- Panel discussion (15)

## Notebook types

- o Introduction to Python (open access)
- o Exploring ICOS data (open access)
- o Scientific notebooks (private / open access)
- o Educational notebooks (open access)

ENVR

ARBON:

**ORSERVATION** 

![](_page_29_Picture_5.jpeg)

 $|v|$  is

ave autosa presen, en ave kom or caroon asease, umen aver prosessymmesses, i ne prosesses autorsymmesses.<br>con the same to produce only en and one symmetro companic compounds is denoted as predosynthesis. T<br>Louin plants, Ph

Atmospheric CO.

tanto atrovih rathes from the ofmoschere, in the from of rightyp during sehes they obstroughasine. The

the assess they doe render made The same than to i the ground, they drop cegared matter. Irre sai<br>natter that has fallen down to the seahed is to

IN A + HRS B C M Con-

woter and energy from the

2.3. Carbon sinks

![](_page_29_Picture_6.jpeg)

#### Introductory Notebooks

- o Introduction to Python
- o Tailored examples with use cases from the ICOS environment
- o No programming skills required
- o Easy transition for people with prior experience in programming in another programming language

ENVR

![](_page_30_Picture_5.jpeg)

2.3. Python conventions 2.4. Comments

## Notebooks – Exploring ICOS Data

- o Explore ICOS data products per domain
- o Availability of data
- o Metadata on data quality
- o Statistics
- o Compare measurements between different stations
- o Interactive visualizations
- Metadata on data citation

ENVR

![](_page_31_Picture_8.jpeg)

#### Scientific Notebooks

- o Apply scientific methods to:
	- ✓ ICOS data
	- $\checkmark$  Combination of ICOS data and data from other sources
- o Well documented application of methods
- o Interactive elements for selection of output
- Interactive visualizations

ENVR

NTEGRATED **CARBON**<br>**OBSERVATION** 

![](_page_32_Figure_7.jpeg)

#### Educational Notebooks

- $\circ$  Introduction to environmental science and programming
- o Increase awareness regarding problems related to climate change
- o Promotes the important role of ICOS in the fight against climate change
- o No programming skills required
- o Suitable for students, educators & the general public

ENVR

![](_page_33_Picture_6.jpeg)

#### 2.3 Carbon sinks

Plants absorb carbon from the atmosphere in the form of carbon dioxide when they photosynthesize. The process during which plants absorb carbon dioxide, water and energy from the sun to produce oxygen and energy-rich organic compounds is denoted as photosynthesis. This process is performed by terrestrial aguatic and ocean plants. Photosynthesis can only take place when suplight is available. Therefore, plants do not photosynthesize during night. Instead, during nighttime, plants only respire (i.e. breathe in oxygen and exhale carbon dioxide). Plants store carbon in their tissue (biomass), when they use the energy-rich organic compounds, they produced during photosynthesis, to create new branches, leaves and roots or to expand the size of their trunk.

Carbon enters the soil in the form of dead organic matter. All living organisms (e.g. plants, animals and humans) consist of organic matter. When plants drop their leaves or twigs on the ground, they drop organic matter. The same thing happens when humans and animals drop urin or faeces. In marine ecosystems, dead organic matter that has fallen down to the seabed, is turned into sediment. Carbon that is stored in soils can slowly be turned into oil and gas. However, this is a process that can take between 50,000,000 to 500,000,000 years to complete.

![](_page_33_Figure_10.jpeg)

- Intro  $(5)$
- Technical aspects (10)
- Access to data (5)
	- Hands-on exploredata & break (15)
- Q&A (10)
- ICOS Jupyter solutions, services, target groups (10)
- Use cases for different notebook types (10)
	- Hands-on "carbon cycle quiz" & break (15)
- $Q/A(10)$
- Panel discussion (15)

## Hands-on "Carbon Cycle" Notebook

- o Open your browser and go to: [exploredata.icos-cp.eu](https://exploredata.icos-cp.eu/)
- o Enter login details: Username: free of choice Password: msa
- o Navigate to (simple version): education --- > General carboncycle\_htm.ipynb
- o Navigate to (advanced version): education --- > General carbon\_cycle\_drought.ipynb

ENVR

![](_page_35_Picture_5.jpeg)

- Intro (5)
- Technical aspects (10)
- Access to data (5)
	- Hands-on exploredata & break (15)
- Q&A (10)
- ICOS Jupyter solutions, services, target groups (10)
- Use cases for different notebook types (10)
	- Hands-on "carbon cycle quiz" & break (15)
- $Q/A(10)$
- Panel discussion (15)

![](_page_37_Picture_0.jpeg)

Claudio D'Onofrio & Karolina Pantazatou | September 2020 | 38

![](_page_37_Picture_2.jpeg)

- Intro  $(5)$
- Technical aspects (10)
- Access to data (5)
	- Hands-on exploredata & break (15)
- Q&A (10)
- ICOS Jupyter solutions, services, target groups (10)
- Use cases for different notebook types (10)
	- Hands-on "carbon cycle quiz" & break (15)
- $Q/A(10)$
- **Panel discussion (15)**

#### **Questions**

- o Are you working with Jupyter in your data center? What is your experience?
- o What are the pros working with Jupyter?
- o What are the cons working with Jupyter?
- o What do you think are the most interesting features of working with Jupyter?
- o Would you consider start using Jupyter? Yes/No? Why?

![](_page_39_Picture_6.jpeg)

![](_page_39_Picture_7.jpeg)

# Thank you!

INTEGRATE

![](_page_40_Picture_2.jpeg)